# Switching - Family Assets Under Management

Last Modified on 29/02/2024 10:50 am GMT

#### This article is a continuation of [Switching](http://kb.synaptic.co.uk/help/switching-fees) - Fees

### Add family assets under management with the **Target Scheme** area:

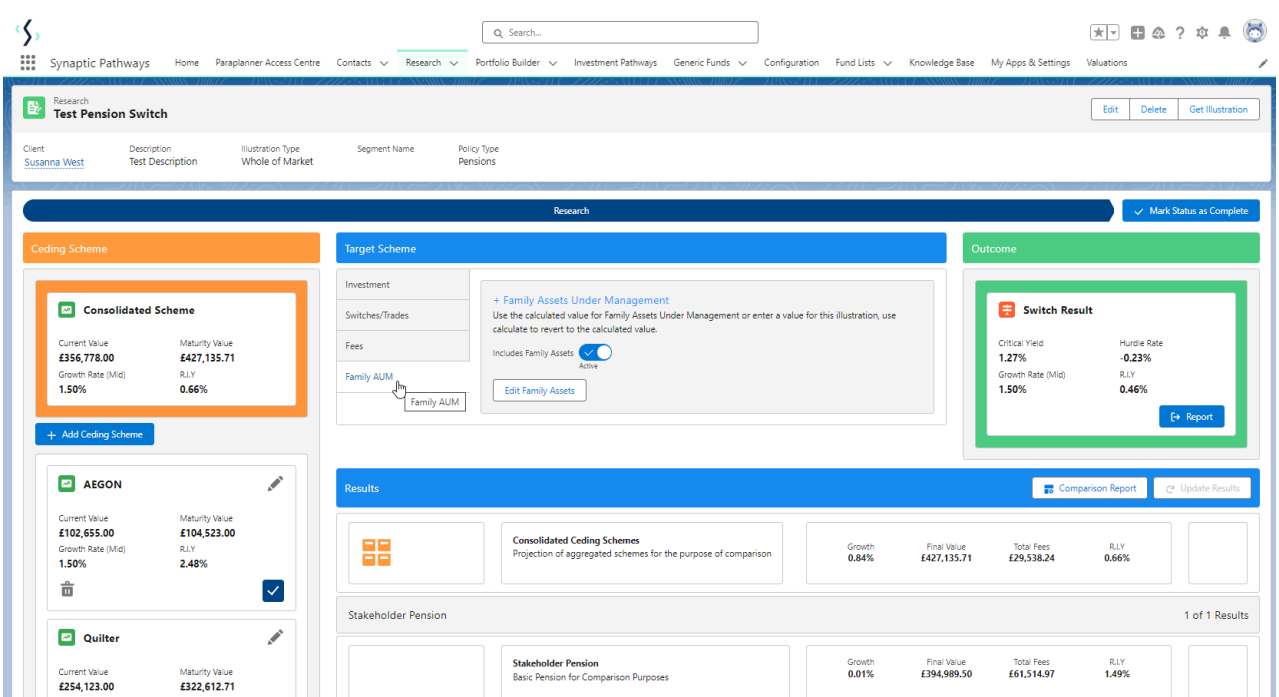

If you do not wise to include Family AUM, unselect the toggle:

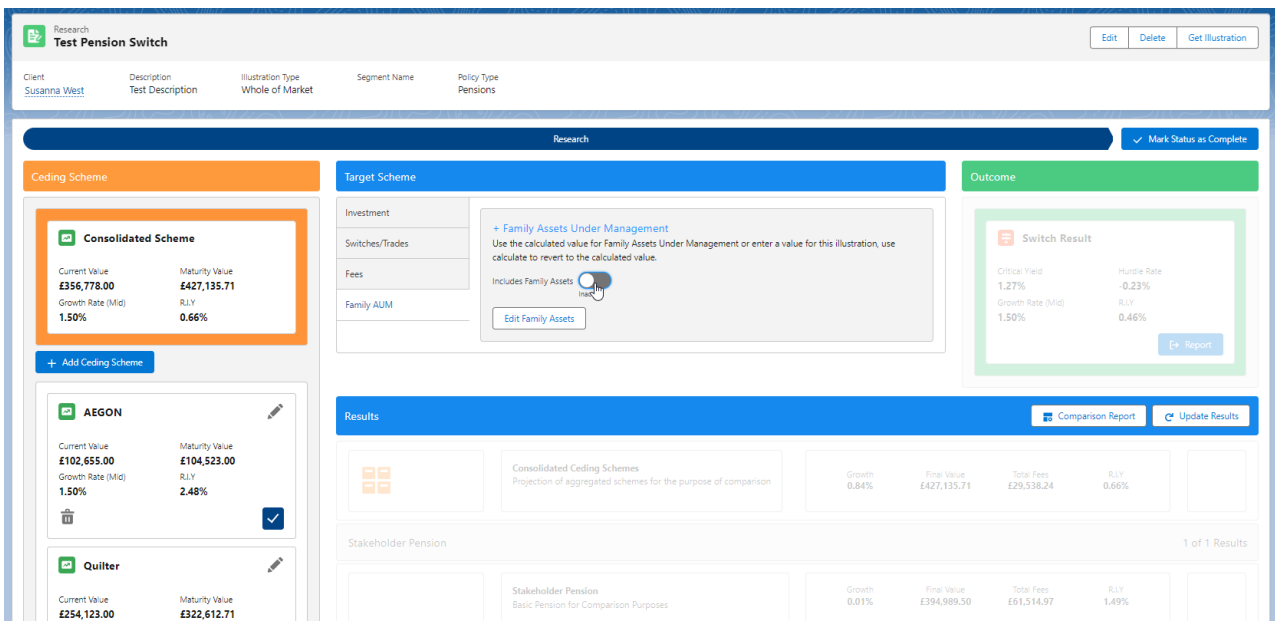

**Update Results** once done:

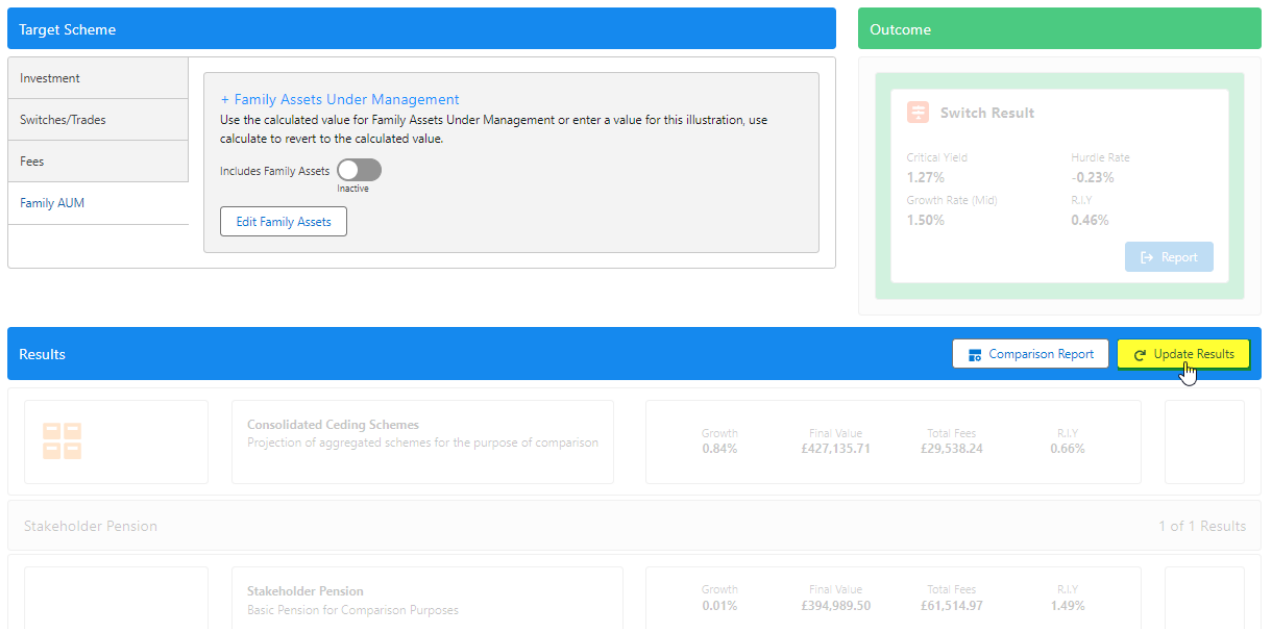

# If you wish to include Family AUM, leave the toggle selected and **Edit Family Assets** if needed:

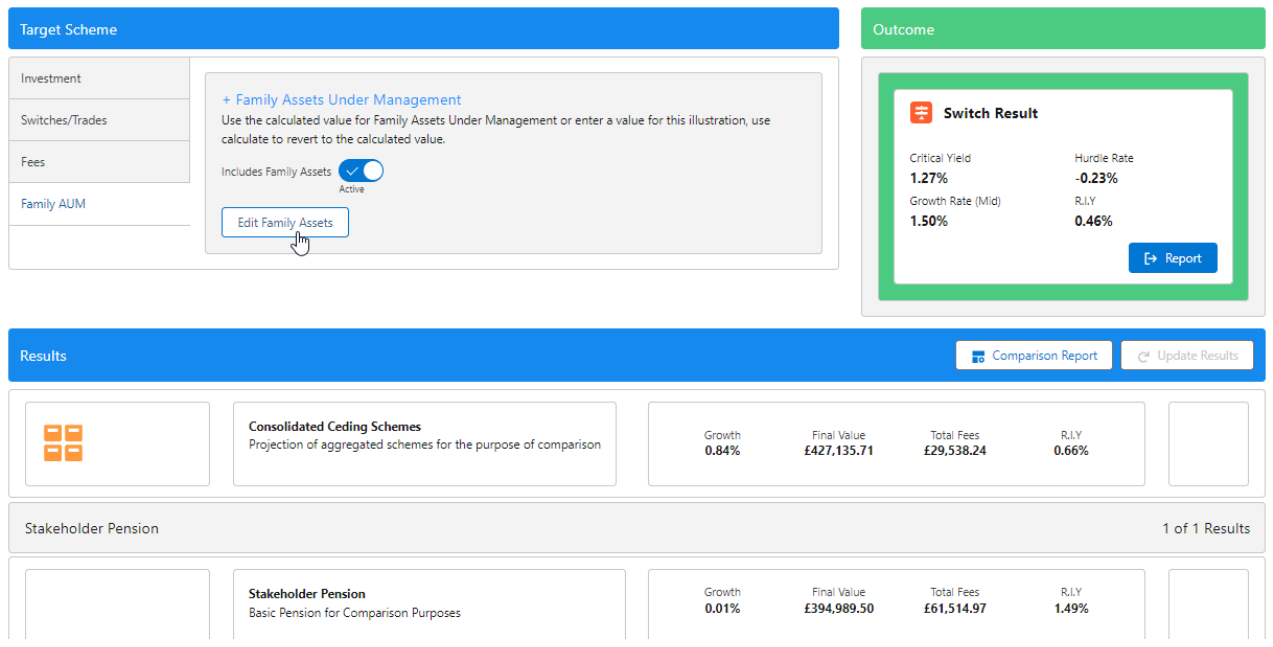

You can edit existing assets by selecting the pen icon:

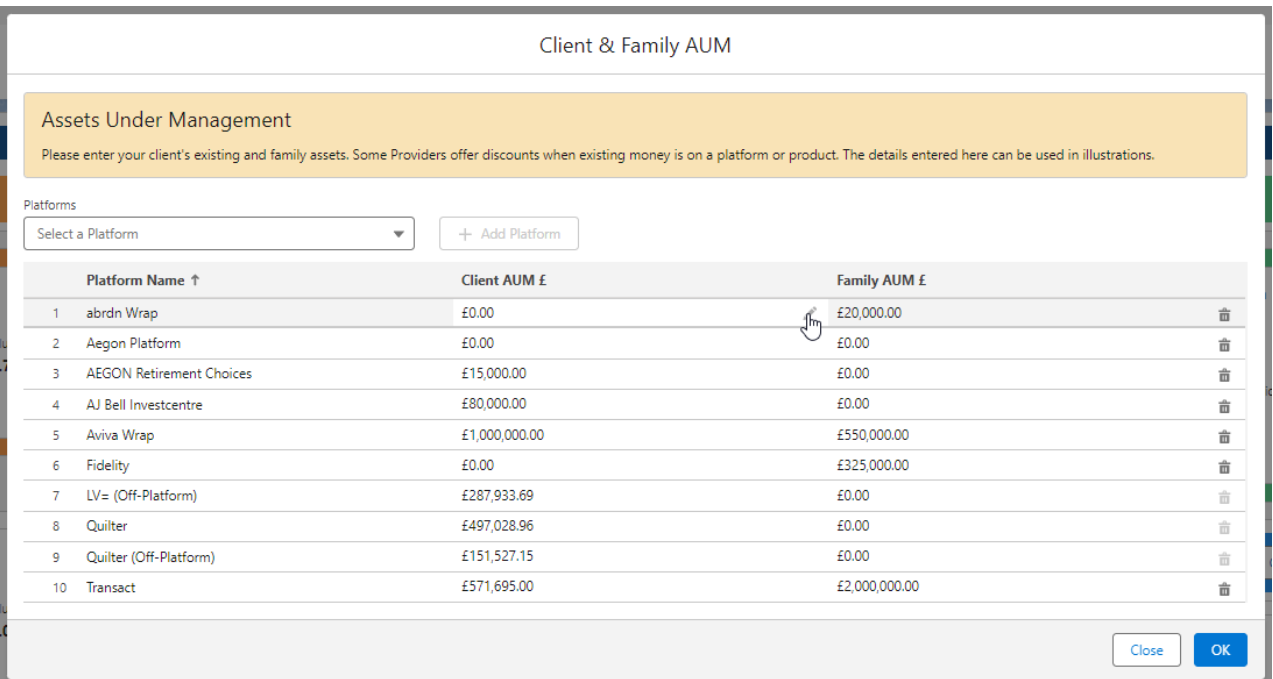

## Add amount and **OK**

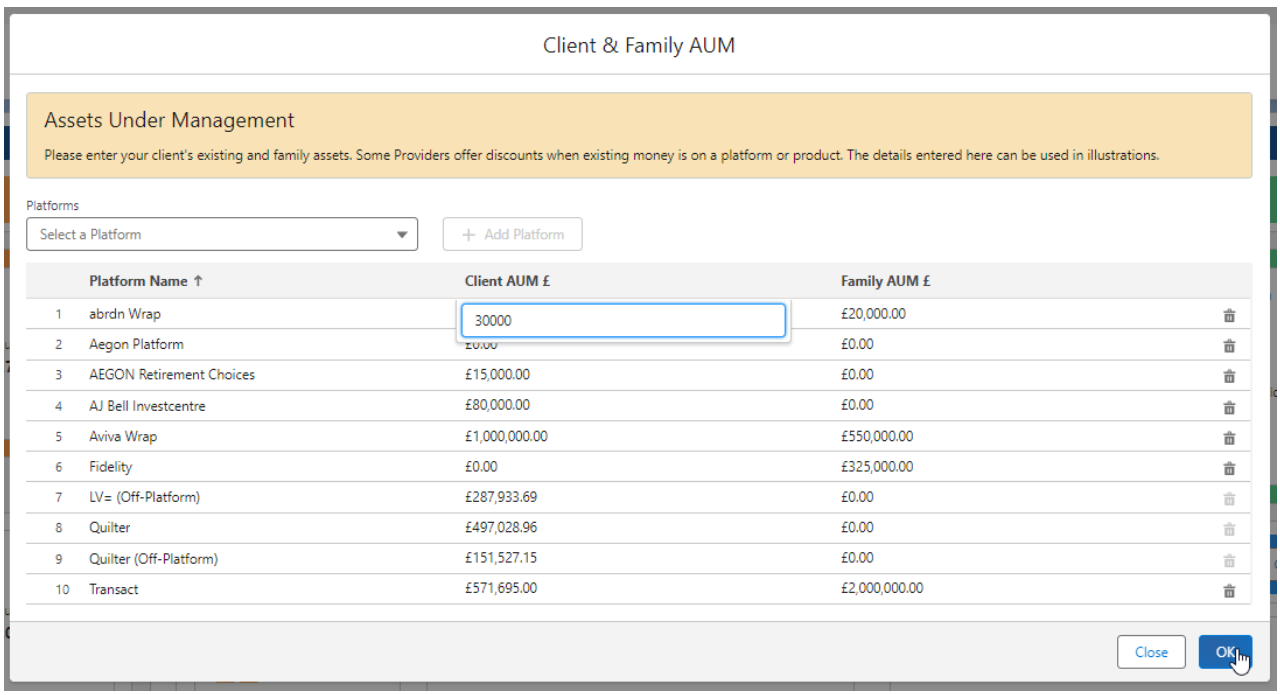

Add a new family asset through the Platforms dropdown:

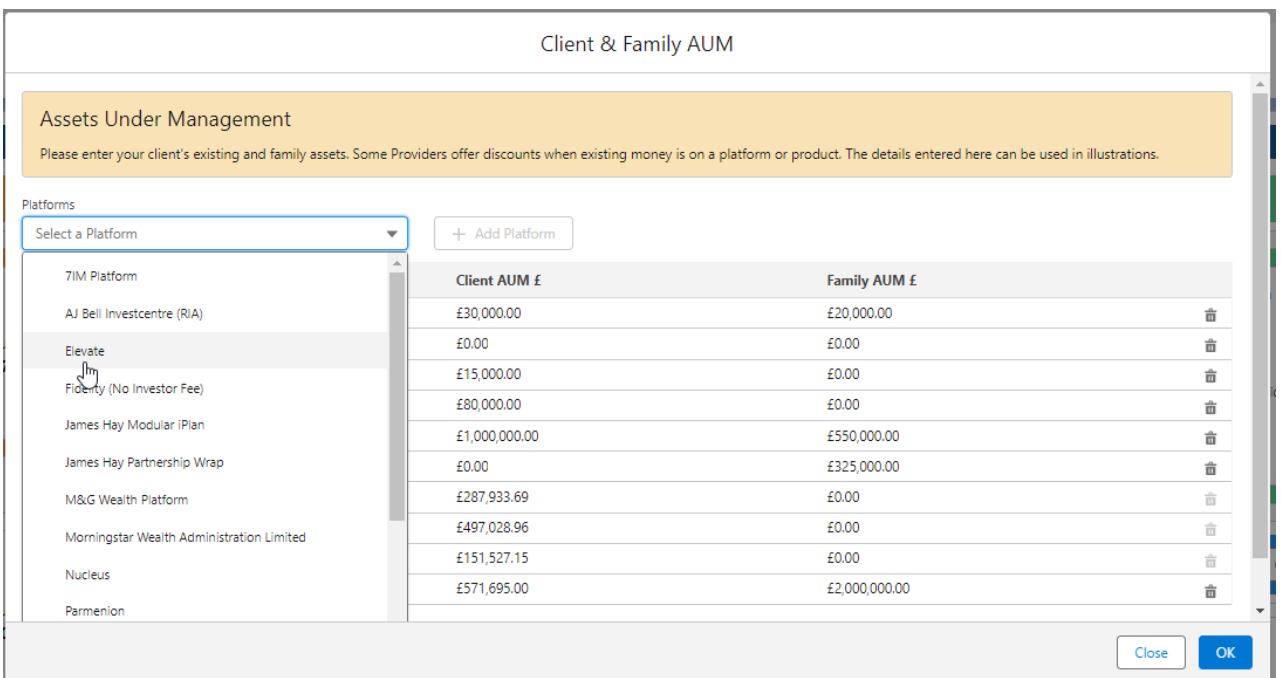

## Click **+Add Platform**

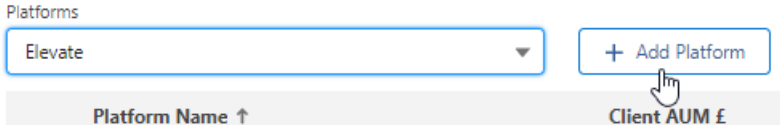

Complete details of family asset and click **OK**

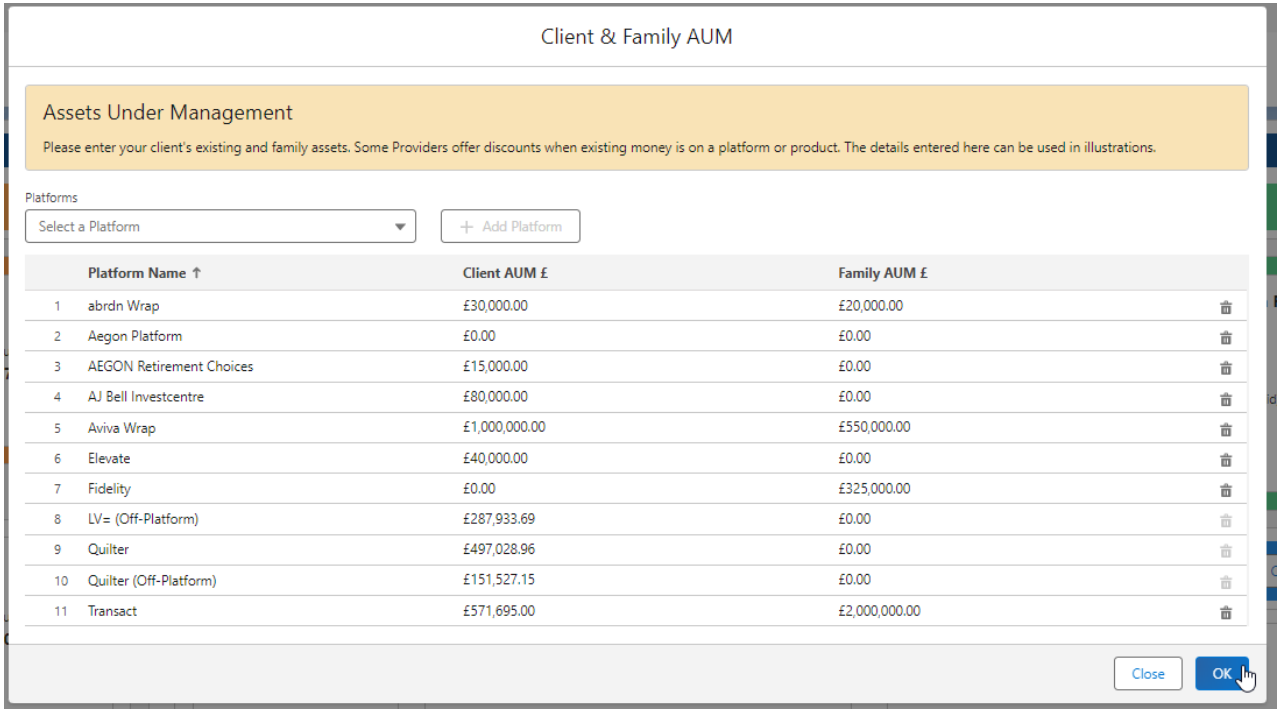

See article Switching - [Comparison](http://kb.synaptic.co.uk/help/switching-comparison-report) Report